## [v.5,](https://wiki.ucware.com/vers/v.5?do=showtag&tag=vers%3Av.5) [UCC-Client,](https://wiki.ucware.com/gui/ucc-client?do=showtag&tag=gui%3AUCC-Client) [Tastaturkürzel](https://wiki.ucware.com/func/tastaturkuerzel?do=showtag&tag=func%3ATastaturk%C3%BCrzel)

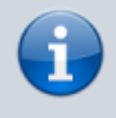

**Archivierter Artikel:**

Dieser Artikel gilt bis UCware 5.x. Den aktuellen Stand finden Sie [hier](https://wiki.ucware.com/benutzerhandbuch/tastaturkuerzel/konfigurieren).

## **[veraltet:] Kurzwahl-Tasten konfigurieren**

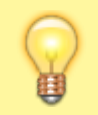

## **Hinweis:**

Diese Funktion ist nur im nativen UCC-Client verfügbar.

Mit dem UCC-Client können Sie häufig benötigte [Rufnummern per Tastaturkürzel anrufen](https://wiki.ucware.com/benutzerhandbuch/hauptseite/telefonieren/anruf_tastenkuerzel). Dies funktioniert auch dann, wenn Sie sich gerade auf einer anderen Detailseite befinden und selbst, wenn der Client in einem minimierten oder verdeckten Fenster läuft.

Standardmäßig können Sie bis zu 10 [Rufnummern konfigurieren](https://wiki.ucware.com/archiv/5_x/benutzerhandbuch/tastaturkuerzel/kurzwahl_nummer) und mit Strg+F1 bis F10 per Kurzwahl anrufen.

Um die Tastaturkürzel anzupassen, gehen Sie wie folgt vor:

1. Rufen Sie im UCC-Client die Detailseite **Tastaturkürzel** auf.

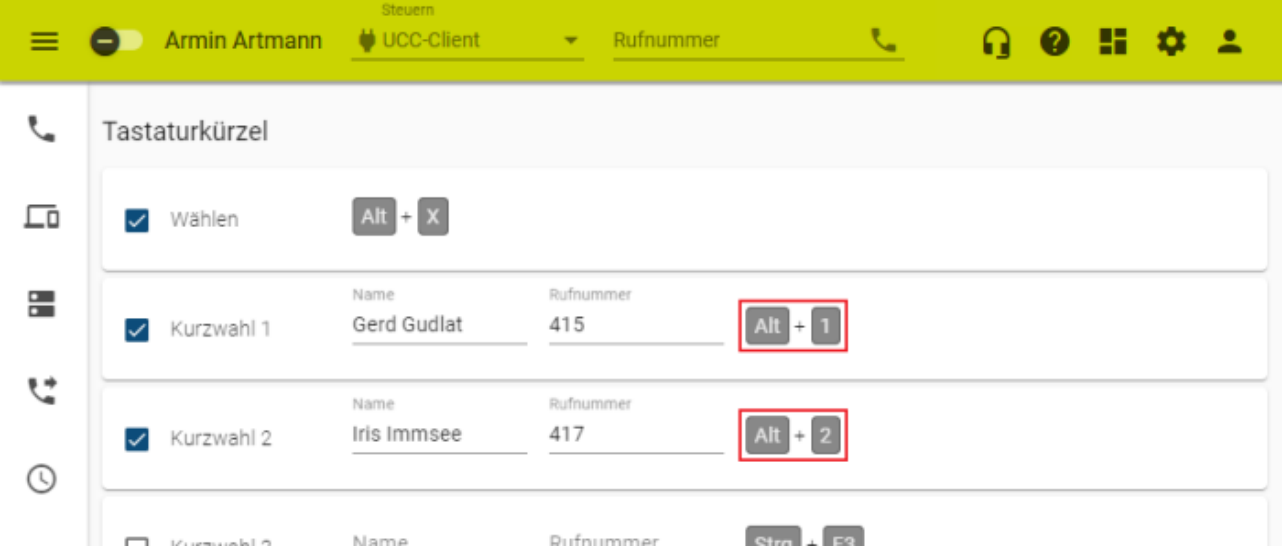

- 2. Klicken Sie im gewünschten **Kurzwahl**-Eintrag auf die angezeigte Tastenkombination.
- 3. Drücken Sie eine, zwei oder drei der folgenden Tasten und halten Sie diese gedrückt:

O Shift O Strg O Alt

4. Drücken Sie **eine** Taste aus den folgenden Bereichen:

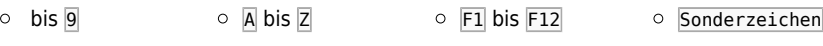

Die neue Tastenkombination wird angezeigt und automatisch gespeichert.

5. Um die Funktion zu aktivieren, setzen Sie im zugehörigen Eintrag den Haken. Um die Funktion wieder zu deaktivieren, entfernen Sie den Haken.

From: <https://wiki.ucware.com/> - **UCware-Dokumentation** Permanent link:

**[https://wiki.ucware.com/archiv/5\\_x/benutzerhandbuch/tastaturkuerzel/kurzwahl\\_kombo](https://wiki.ucware.com/archiv/5_x/benutzerhandbuch/tastaturkuerzel/kurzwahl_kombo)**

Last update: **11.01.2024 09:51**

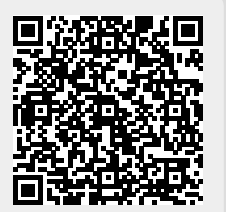